# FFAG'23 WORKSHOP

Jefferson National Laboratory September 10-15, 2023 FFAG CLASS

Sept. 10

A 1.5HR WORK PLAN

# An introduction to stepwise raytracing techniques, using Zgoubi

François MÉOT Brookhaven National Laboratory Collider-Accelerator Department 1/ Confirm all participants' install work?

**Confirm gnuplot runs on your computer?** 

- Yes: fine, simulations to come will be on your computer

- No: team with someone who has that working

1/ Let's move on: we'll use eRHIC-LL material

\* Why eRHIC-LL?

Well, workshop host is Jlab ... on-going FFAG R/D for CEBAF energy upgrade, we're not far from eRHIC-LL design:

- arcs are FFAG lattice
- that's GeV energy range
- there is SR
- there is spin diffusion

That's all ingredients met in the arcs of the 20 GeV eRHIC-LinacLinac 23-pass ERL.

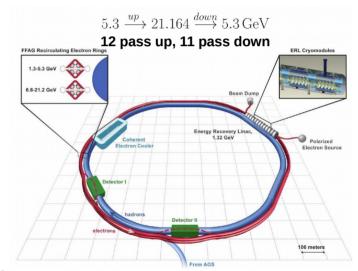

\* I'll use this document as a guideline – my speech at FFAG'16 Workshop:

https://indico.cern.ch/event/543264/contributions/2295871/attachments/1334156/2006132/slides\_FMeot\_eRHICSimulations.pdf

## 1/ eRHIC FFAG2 ring cell

#### 1.a - Get the material from there:

https://sourceforge.net/p/zgoubi/code/HEAD/tree/branches/exemples/FFAG/eRHIC-FFAG/FFAG2/cell/

#### 1.b - We can try an orbit scan (slide 3, left column):

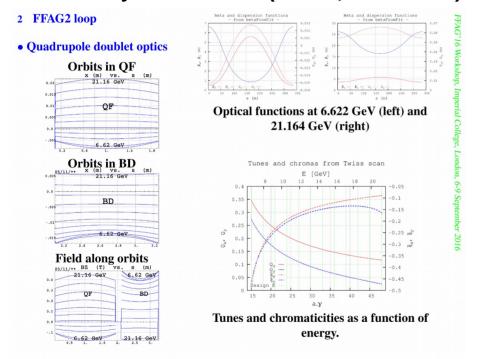

\* Read the README, it says: [path2]/zgoubi-code/zgoubi/zgoubi -in cell\_scanOrbits.INC.dat

#### 1.c – Or a tune scan (slide 3, bottom right):

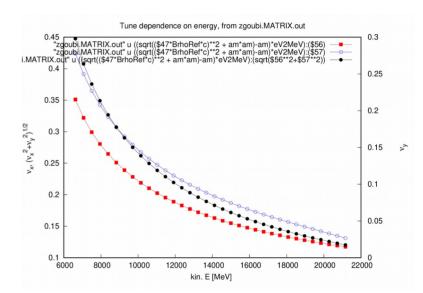

\* The README says: [path2]/zgoubi-code/zgoubi/zgoubi -in cell\_scanTunes.INC.dat

\* Figure out what's going on in cell\_scanTunes.INC.dat

<sup>\*</sup> Figure out what's going on in cell\_scanOrbits.INC.dat

## 2/ SR loss and spin diffusion in eRHIC FFAG2 cell

2.a - Get the material from there:

https://sourceforge.net/p/zgoubi/code/HEAD/tree/branches/exemples/FFAG/eRHIC-FFAG/FFAG2/SRLoss/

2.b – Let's see SR loss at top energy, 21.164 GeV

\* The README says: [path2]/zgoubi-code/zgoubi/zgoubi -in SRLoss 21.16GeV.INC.dat

\* Figure out what's going on in SRLoss\_21.16GeV.INC.dat

\* See spin diffusion, from the HISTO in zgoubi.res SX (long.) SY (radial)

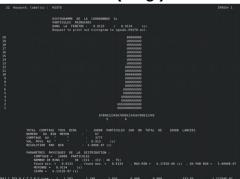

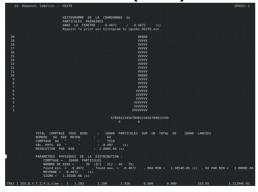

<sup>\*</sup> Suggestion: gnuplot using zgoubi.HISTO.out ...

2.b - We can try something in the lines below (slides 4, 9),

using REBELOTE to scan initial D=p/p\_ref: [path2]/zgoubi-code/zgoubi/zgoubi -in SRLoss\_21.16GeV.INC.dat

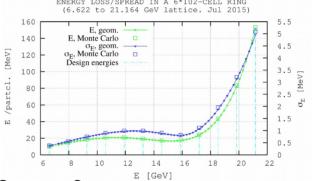

All 1,000 particles are logged in zgoubi.fai, pass by pass. Therefore, use gnuplot and awk to the get average and sigmas of energy loss, this graph.

Or a grep?
grep 'Average energy loss per particle per pass' zgoubi.res.
and btw, \* 6 arcs \* 102 cells er arc!

| 47_fmeot:/home/meot/zgoub | oi/SVN/exemples/FFAG/eRHIC- | FFAG/FFAG2/SRLoss\$ grep ' | Average energy loss per particle per pass ' |
|---------------------------|-----------------------------|----------------------------|---------------------------------------------|
| Average energy loss pe    | er particle per pass :      | 13.67140 keV.              | Relative to initial energy: 8.2856997E-07   |
|                           | er particle per pass :      | 13.60228 keV.              | Relative to initial energy : 8.2438046E-07  |
| Average energy loss pe    |                             | 17.88081 keV.              | Relative to initial energy : 1.0836855E-06  |
| Average energy loss pe    |                             | 24.66686 keV.              | Relative to initial energy : 1.4949614E-06  |
| Average energy loss pe    | er particle per pass :      | 33.43888 keV.              | Relative to initial energy : 2.0265991E-06  |
|                           |                             | 44.05808 keV.              | Relative to initial energy : 2.6701866E-06  |
|                           |                             | 56.52296 keV.              | Relative to initial energy : 3.4256342E-06  |
|                           |                             | 71.13720 keV.              | Relative to initial energy : 4.3113455E-06  |
|                           | er particle per pass :      | 86.38978 keV.              | Relative to initial energy : 5.2357439E-06  |
|                           | er particle per pass :      | 104.9274 keV.              | Relative to initial energy : 6.3592386E-06  |
|                           | er particle per pass :      | 124.2423 keV.              | Relative to initial energy : 7.5298352E-06  |
|                           |                             | 146.5472 keV.              | Relative to initial energy : 8.8816482E-06  |
|                           | er particle per pass :      | 170.5916 keV.              | Relative to initial energy: 1.0338885E-05   |
| 47 fmeot:/home/meot/zgoub | oi/SVN/exemples/FFAG/eRHIC- | FFAG/FFAG2/SRLoss\$        |                                             |

There is various other possibilities ... zgoubi.HISTO.out is one

## 2/ GOTO keyword: useful to (for instance) assemble an ERL

#### 2.a - Get the material from there:

# Typically, what we are looking for is this, 12 passes up, 11 passes down, in 1 go,:

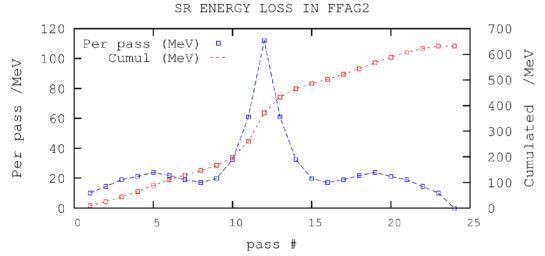

Reasonable statistics requires ~1e3 particles

- \* Figure out
- what is going on in upDown.INC.dat
- what's the role of GOTOs, how they work
- \* What if I replace MCOBJET with OBJET[KOBJ=5] and uncomment OPTICS?

# \* OBJET[KOBJ=5] and OPTICS produce the orbit and optical functions, over the 12 loops, or segments:

#### • Orbits and optical functions : complete transport of initial values

#### 5.3 to 21.1 GeV - 12 loops

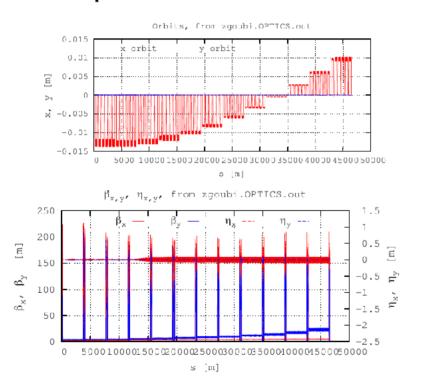

#### • 5.3 to 6.622 GeV linac pass

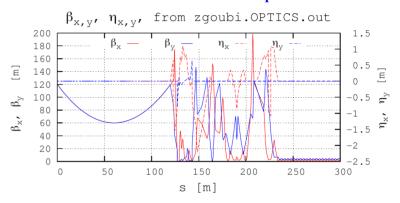

#### • 9.2 to 11.9 GeV linac passes

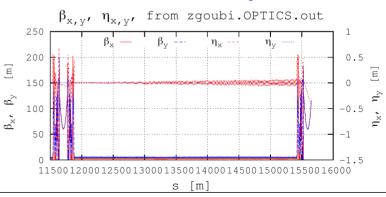

## We are done!

Thanks for your concentration

Have fun during this FFA'23 workshop